# CX Quick Reference Card Meridian Mail<sup>®</sup>/CallPilot<sup>®</sup> Emulation

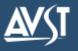

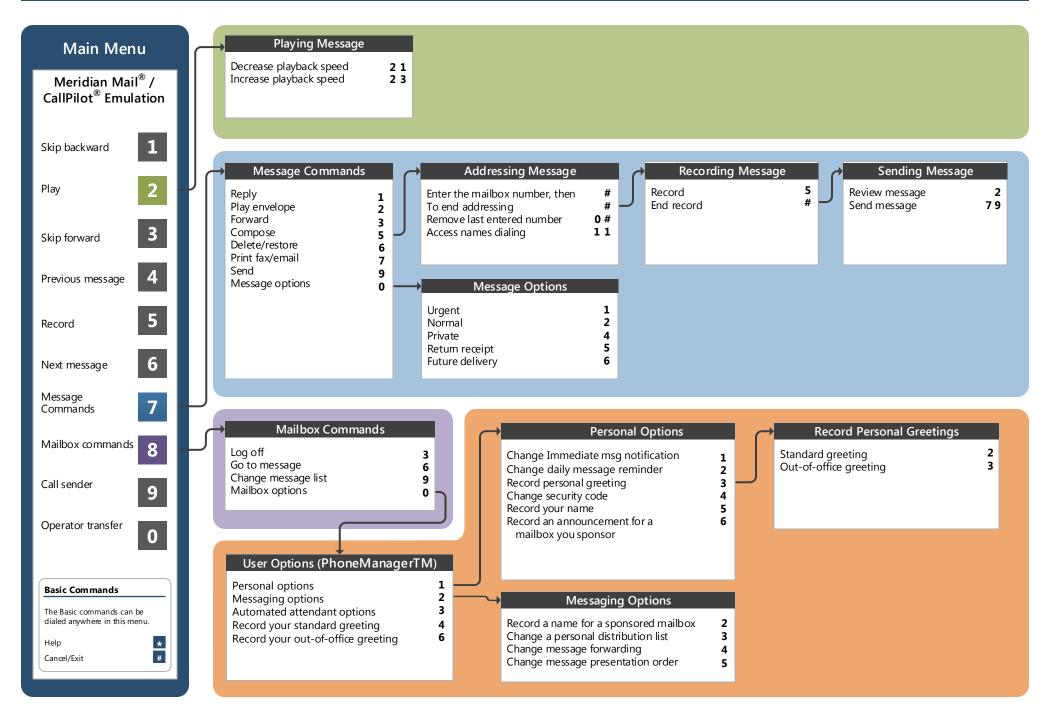

### Welcome!

Your organization's new CX unified messaging system is designed to provide you with the same convenient access to your voice, fax, and email messages whether you are at your desk or calling in over the telephone. When you call in, the Meridian Mail<sup>®</sup> / CallPilot<sup>®</sup> emulation saves you the effort of relearning most of the keystroke commands you use to send, retrieve, and manage messages.

# **Before You Start**

To set up your CX mailbox, your system administrator will give you the following information.

| CX internal number:             | x4-2020                      |
|---------------------------------|------------------------------|
| CX external number:             | (707)664-2020                |
| Your subscriber mailbox number: | 4(Your Extension)            |
| Your system administrator may a | lso give vou a default secur |

Your system administrator may also give you a default security code to use when you log on to CX for the first time.

# Gaining Access to Your Mailbox

Follow these simple steps to start using CX.

- 1. Call the CX internal or external number.
- 2. If necessary, press the key for triggering a subscriber log on (default = #).
- 3. If prompted, enter your subscriber mailbox number.
- 4. Enter your security code (or the default code, if your administrator has given you one).

## Performing Common Tasks

If you are looking for a quick hint on how to perform a specific task, here is the list of the shortcut commands. \* Depending on how your CX system is set up, this command may not be available. Please consult your system administrator for additional information.

#### Getting Started...

| If you want to             | Then enter |
|----------------------------|------------|
| Listen to a message        | 2          |
| Go to the previous message | 4          |
| Go to the next message     | 6          |
| Compose a message          | 7 5        |
| Change message lists       | 8 9        |
|                            |            |

## **Changing Your Mailbox Options**

| If you want to                     | Then enter   |
|------------------------------------|--------------|
| Change name                        | 8015         |
| Change password                    | 8014         |
| Change standard greeting           | 80132        |
| Change out-of-office greeting      | 80133        |
| Set automatic message forwarding   | <b>802</b> 4 |
| Set message presentation order     | 8025         |
| Set Immediate Message Notification | 8011         |
|                                    |              |
|                                    |              |

#### After Recording & Addressing Message

| If you want to           | Then enter |
|--------------------------|------------|
| Mark the message Urgent  | 701        |
| Mark the message Private | 704        |
| Request return receipt   | 705        |
| Request future delivery  | 706        |
| Send the message         | 7 9        |
|                          |            |
|                          |            |
|                          |            |
|                          |            |
|                          |            |

#### While Listening to Message

| If you want to                            | Then enter |
|-------------------------------------------|------------|
| Skip back 5 seconds                       | 1          |
| Skip ahead 5 seconds                      | 3          |
| Decrease playback speed                   | 21         |
| Increase playback speed                   | 2 3        |
| Reply to the message sender               | 71         |
| Forward the message to another subscriber | 7 3        |
| Delete the message                        | 76         |
| Call the message sender                   | 9          |
|                                           |            |
|                                           |            |

© 2016 Applied Voice & Speech Technologies, Inc. (AVST). No part of this publication may be reproduced, transmitted, transcribed, stored in a retrieval system, adapted, or translated into any language in any form by any means without the written permission of AVST. Trademarks, service marks, products names, company names or logos of AVST are protected by trademark and other laws of the United States, as well as international conventions and the laws of other countries. Other such properties that are not owned by AVST may not be used without the express permission from their owners.